#### **МИНИСТЕРСТВО ОБРАЗОВАНИЯ И НАУКИ РОССИЙСКОЙ ФЕДЕРАЦИИ**

Федеральное государственное бюджетное образовательное учреждение

высшего профессионального образования

#### **«Нижегородский государственный технический университет им. Р.Е. Алексеева»**

Кафедра "Информационные радиосистемы"

#### **Создание Web-документов с помощью языка HTML**

Методические указания к лабораторной работе № 7 по дисциплине «Информационные технологии» для студентов направления подготовки бакалавра 210400 «Радиотехника» дневной формы обучения

Нижний Новгород 2012

Составители: Е.Н.Приблудова, С.Б.Сидоров, М.В.Уханов

УДК 621.325.5-181.4

Создание Web-документов с помощью языка HTML: метод. указания к лаб. работе по дисциплине «Информационные технологии» для студентов метод. указания к лаб. работе по дисциплине «Информационные технологии» для студентов направления подготовки бакалавра 210400 «Радиотехника» / НГТУ; Сост.: Е.Н.Приблудова, С.Б.Сидоров, М.В.Уханов. Н. Новгород, 2012. 16с.

Изложены краткие сведения об основных тэгах, необходимых для создания Web-документов. Рассмотрен пример создания Web-документа. Сформулированы задания и порядок выполнения для лабораторной работы.

Редактор Э.А.Жирнова

Подп. к печ. . Формат Вумага газетная. Печать офсетная. Печ.л. Уч.-изд.л. . Тираж экз. Заказ .

Нижегородский государственный технический университет.

Типография НГТУ. 603600, Н. Новгород, ул. Минина, 24.

Нижегородский государственный технический университет им. Р.Е.Алексеева, 2012

Приблудова Е.Н., Сидоров С.Б., , М.В.Уханов, 2012

## ЦЕЛЬ РАБОТЫ

Приобретение начальных навыков работы по созданию Web-документов с использованием языка HTML.

#### КРАТКИЕ СВЕДЕНИЯ

#### 1. Введение

При создании Web-документов обычно возникает следующий вопрос: предоставить доступ к Web-документам любому пользователю при любых условиях или принести общедоступность в жертву необычному внешнему виду. Обе эти цели имеют свои основания, и они необязательно должны противоречить друг другу. Можно сделать Web-документ доступным для всех пользователей, при этом отформатировав его таким образом, чтобы он привлекательно выглядел во всех браузерах.

Разрабатывая Web-документы, Вы можете столкнуться с тем, что в одном браузере некоторый эффект будет смотреться превосходно, а в другом его не будет вообще. Одни Web-мастера считают, что если у некоторых пользователей нет программного обеспечения, способного поддерживать все возможности их документов, то это их проблема. Другие Web-мастера создают альтернативные версии документов, рассчитанные на пользователей самых разнообразных браузеров.

Искусство создания хороших Web-документов заключается, прежде всего, в разумной организации информации. В связи с этим Web-мастеру необходимо хорошо разбираться в издаваемом им материале, для того, чтобы лучше разбить документ на темы и организовать наиболее эффективные связи. Webмастер несёт ответственность не только за эксплуатационную, но и за информативную сторону документа.

Создание Web-документов требует дизайнерской фантазии. От Webдокумента требуется, чтобы он был одновременно и красив, и удобен в пользовании, и максимально понятен.

#### 2. Гипертекст и гипермедиа

Гипертекст представляет собой обычный текст, но отличается тем, что некоторые его части (символы, слова, фразы, рисунки) являются интерактивными ссылками на другие документы. Кроме того, практически всегда гипертекст содержит элементы форматирования. Большой документ можно разбить на отдельные темы и связать их через ключевые фрагменты (символы, слова, фразы или рисунки). Эти фрагменты, выделенные в документе особым образом для их идентификации, служат для перехода на связанные с ними по смыслу другие темы, или содержат в себе вызов других приложений. Упрощая чтение,

делая информацию нагляднее и понятнее, гипертекст создаёт комфортную работу с документом, выполняя многие действия.

Гипермедиа - более широкое понятие, которым обозначают документы, включающие в себя мультимедиа-информацию, например, звук или видео.

### $3.$  Web -  $6$  payzep

Запуская программу "Web-клиент" (обычно она называется Webбраузером или программой просмотра Web, или User Agent), пользователь может устанавливать соединение с другими компьютерами сети и посылать работающим на них Web-серверам запросы на получение Web-документов. Для установления соединения используется сетевой адрес компьютера, который называется универсальным указателем ресурса - URL (Uniform Resource Locator). Сервер в ответ на запрос посылает клиентскому компьютеру текст и другую информацию (звук, изображения). Сервер передаёт документы в формате HTML (HyperText Markup Language - язык разметки гипертекста). Документы на языке HTML, также называемые Web-документами, позволяют пользователю, указав на выделенное слово или фразу, получить доступ к файлу или перейти в другой HTML - документ, который связан с указанным участком текста гиперссылкой. Такие гипертекстовые связи между файлами и документами, физически расположенными на различных серверах по всему миру, позволяют системе работать так, будто она представляет собой огромную паутину информации.

На сегодняшний день наиболее известными браузерами являются MS Internet Explorer и Netscape Communicator.

#### 4. Управляющие конструкции языка: HTML - тэги

Тэг - специальный код, вставляемый в текст для форматирования элементов HTML-документа. Все тэги заключаются в угловые скобки <...>. Сразу после открывающей скобки помещается ключевое слово, определяющее тэг (ключевое слово тэга может быть записано прописными или строчными буквами). Тэги HTML бывают парными и непарными. Непарные тэги оказывают воздействие на весь документ или определяют разовый эффект в месте своего появления. При использовании парных тэгов в документ добавляются открывающий и закрывающий тэги, которые воздействуют на часть документа, заключенную между ними. Закрывающий тэг отличается от открывающего наличием символа "/" (косая черта) перед ключевым словом. Закрытие парных тэгов выполняется так, чтобы соблюдались правила вложения.

Эффект применения тэга может видоизменяться путем добавления атрибутов. В парных тэгах атрибуты добавляются только к открывающему тэгу. Атрибуты отделяются от ключевого слова, определяющего тэг и от других атрибутов пробелами. Значение атрибута отделяется от ключевого слова атрибута символом "=" (знак равенства).

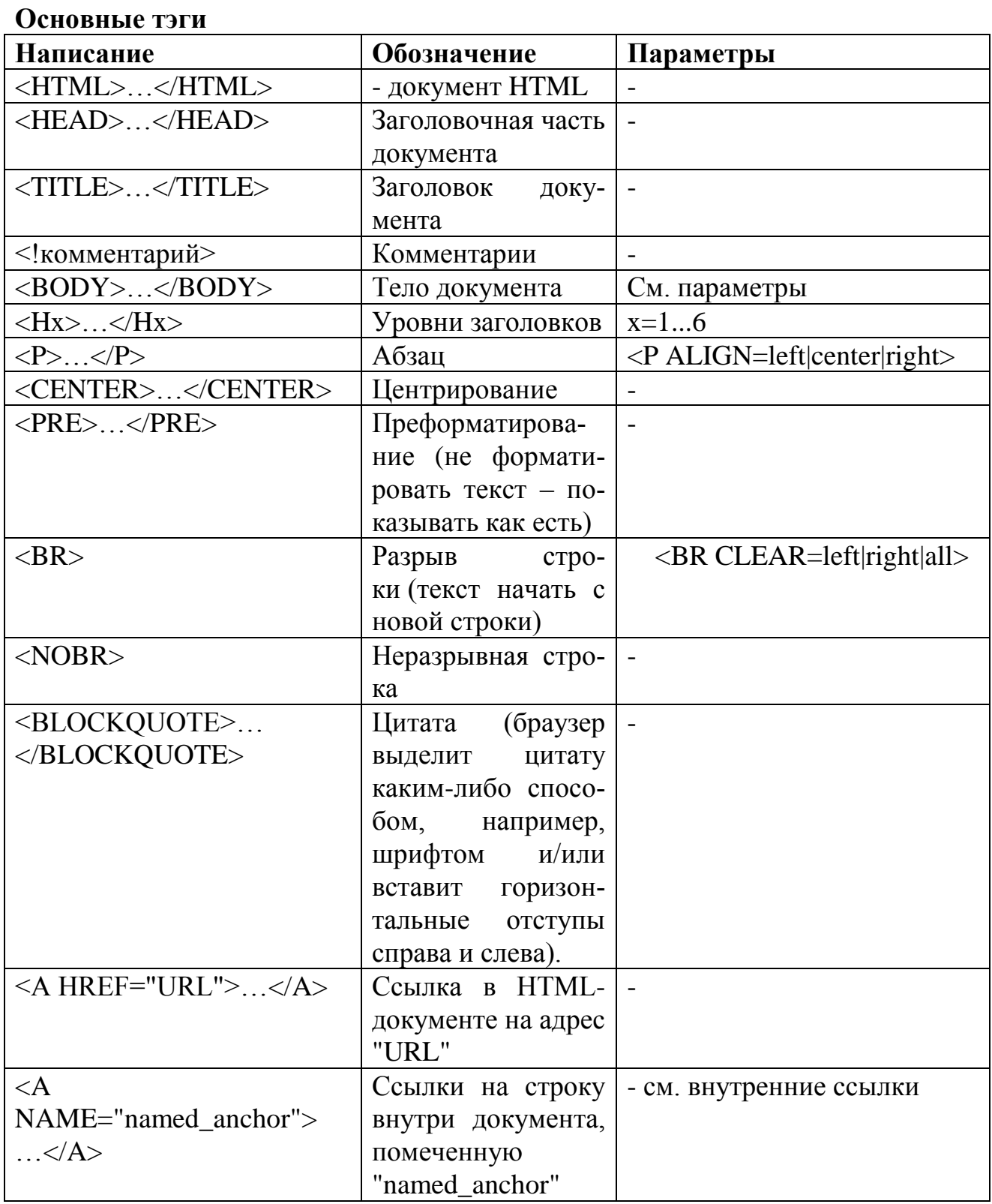

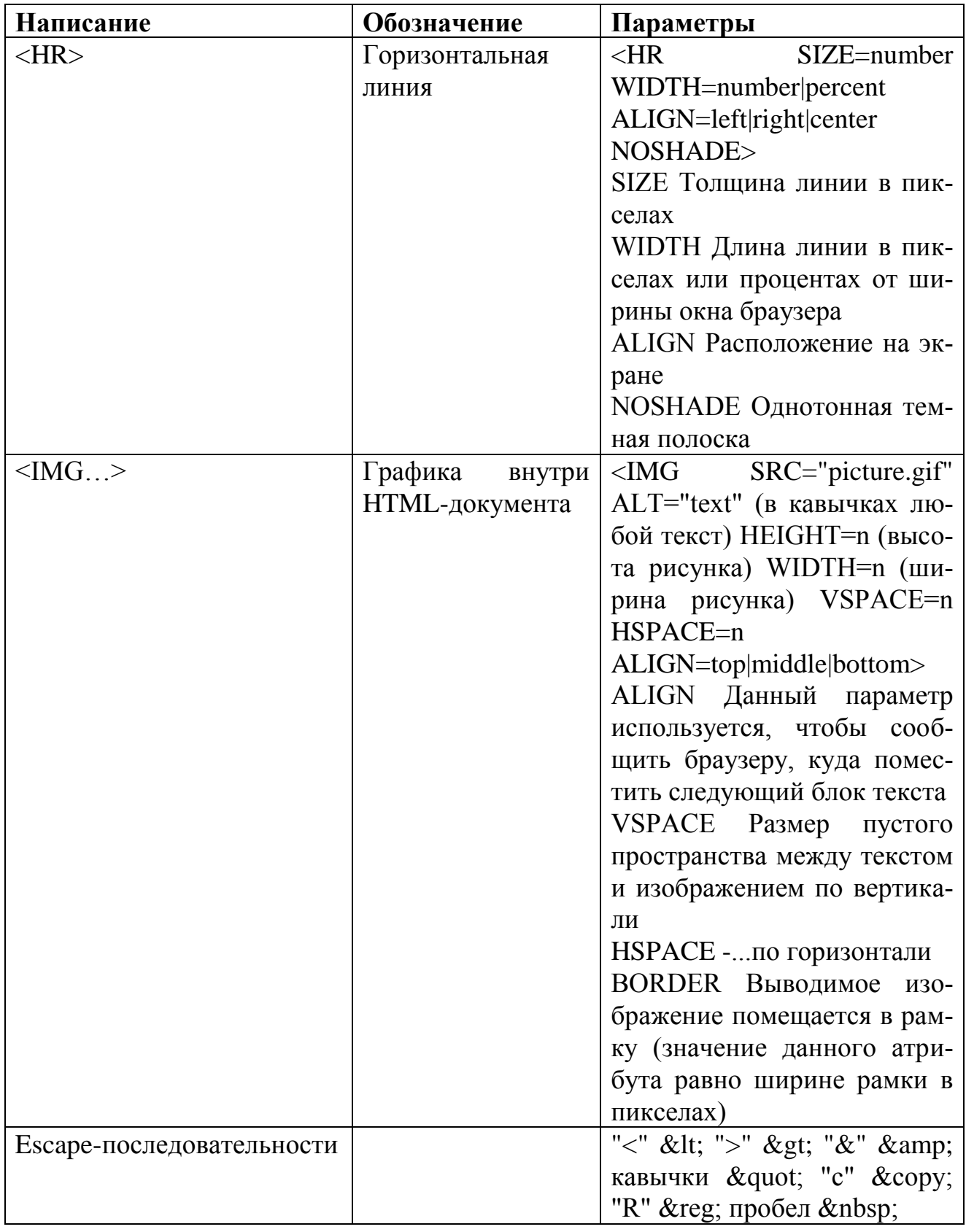

# Внутренние ссылки

кроме ссылок на другие документы, часто бывает полезно включить ссылки на разные части текущего документа. Например, большой документ читается

лучше, если он имеет оглавление со ссылками на соответствующие разделы. Для построения внутренней ссылки сначала нужно создать указатель, показывающий место назначения. Например, если вы хотите сделать ссылку на текст в середине документа, нужно разместить там указатель и дать ему имя при помощи атрибута NAME тэга <A>. При этом атрибут HREF не используется, и браузер не выделяет содержимое тэга <A>.

 $\leq$ A NAME= "MIDDLE"> Middle section in Web page  $\leq$ /A>

После того, как указатель получил имя, можно приступить к созданию ссылки на него. Для этого, вместо указания в атрибуте HREF адреса документа, как это делалось ранее, необходимо поместить туда имя указателя со специальным префиксом (#), говорящим о том, что это внутренняя ссылка.

 $\leq$ A HREF= "#MIDDLE">Jump to the middle $\leq$ /A>

Теперь, если пользователь щелкнет кнопкой мыши на словах Jump to the middle, программа просмотра выведет среднюю часть документа, причем указатель ссылки будет расположен в верхней строке окна.

| Написание         | Обозначение                    |
|-------------------|--------------------------------|
| <b>BGCOLOR</b>    | Цвет фона документа            |
| <b>TEXT</b>       | Цвет простого текста документа |
| <b>LINK</b>       | Цвет ссылки                    |
| <b>ALINK</b>      | Цвет активной ссылки           |
| <b>VLINK</b>      | Цвет посещенной ссылки         |
| <b>BACKGROUND</b> | Фоновые рисунки                |

Атрибуты, характеризующие цвет

В HTML цвета определяются цифрами в шестнадцатеричном коде. Цветовая система базируется на трех основных цветах - красном, синем и зеленом. Для каждого цвета задается шестнадцатеричное значение в пределах от 00 до FF, что соответствует диапазону 0-255 в десятичном исчислении. Затем эти значения объединяются в одно число, перед которым ставится символ #. Для простоты в HTML определены 16 стандартных цветов, которые вместе с их шестнадцатеричными кодами приведены в нижеследующей таблице.

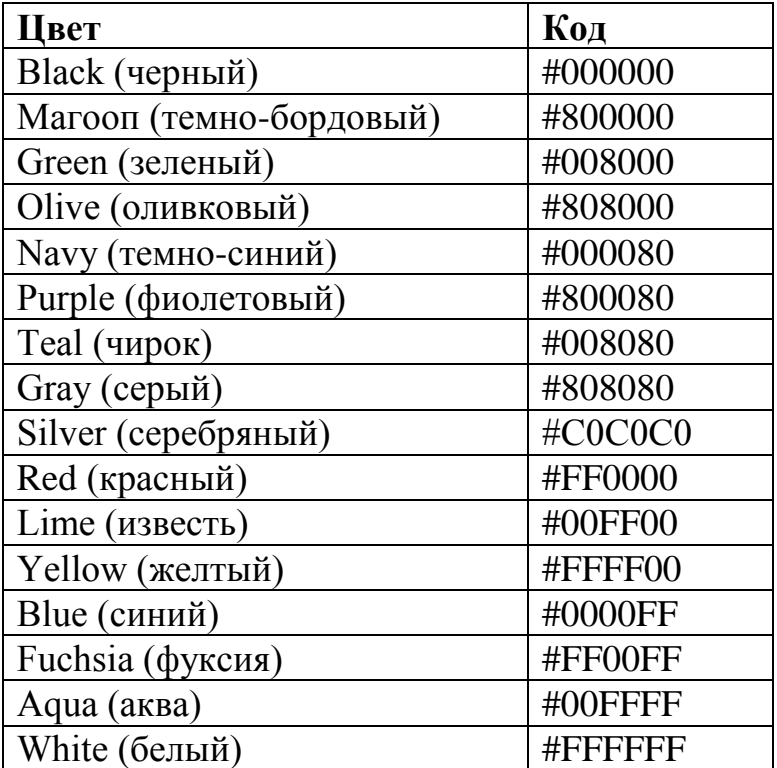

#### Форматы графических файлов

Существует множество форматов, которые можно использовать для хранения графических изображений: GIF, JPEG, PCX, WMF и другие. Однако, создавая HTML - документ следует ограничить свой выбор лишь двумя - GIF и JPEG, так как их "понимает" большинство современных программ просмотра. Каждый из форматов имеет свои преимущества и недостатки. При этом они отличаются по степени сжатия и точности представления изображения.

### Пример параметров тэга ВОДУ

BGCOLOR="YELLOW"  $<$ BODY TEXT="GREEN" ALINK="RED" LINK="GRAY" BACKGROUND="picture.gif">

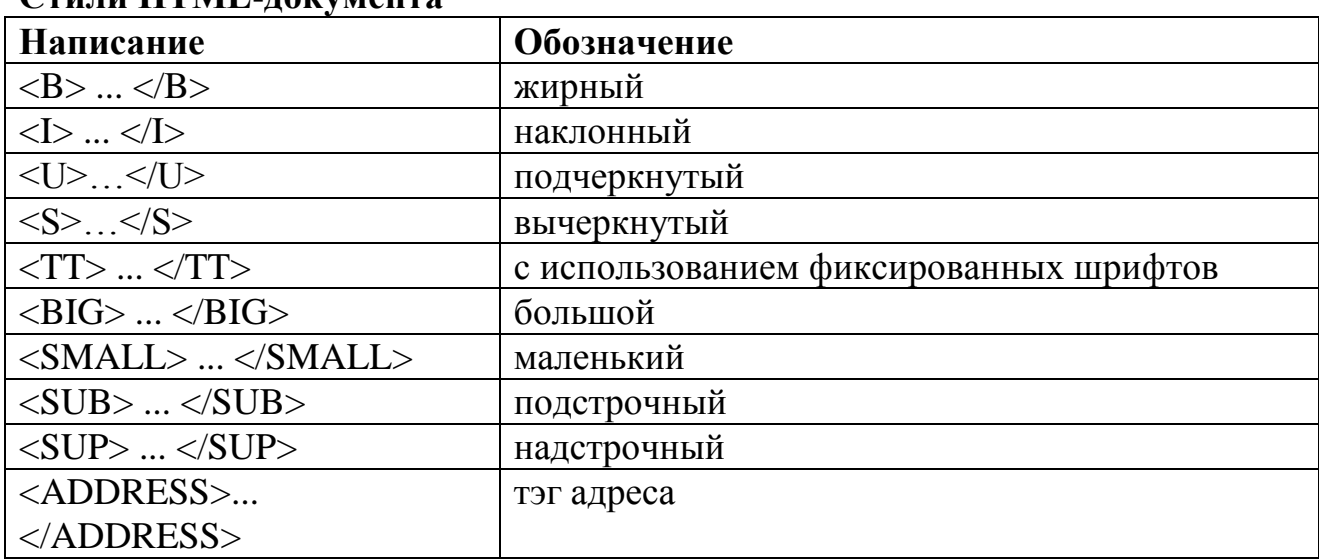

### Стипи НТМІ "покумента

### **Параметры шрифта Написание Обозначение**  $\leq$ FONT SIZE= +n|-n>  $\qquad$  Размер шрифта (от 1 до 7, по умолчанию  $=3$ ) +n – относительное увеличение -n – относительное уменьшение  $\langle$ BASEFONT SIZE=n> Изменение базового размера шрифта <FONT FACE="шрифт1, шрифт2, ..." Название шрифта <FONT COLOR="цвет"> Цвет шрифта

Допускается совмещение атрибутов. Например, <FONT SIZE=+2 COLOR="GREEN">

#### **Списки**

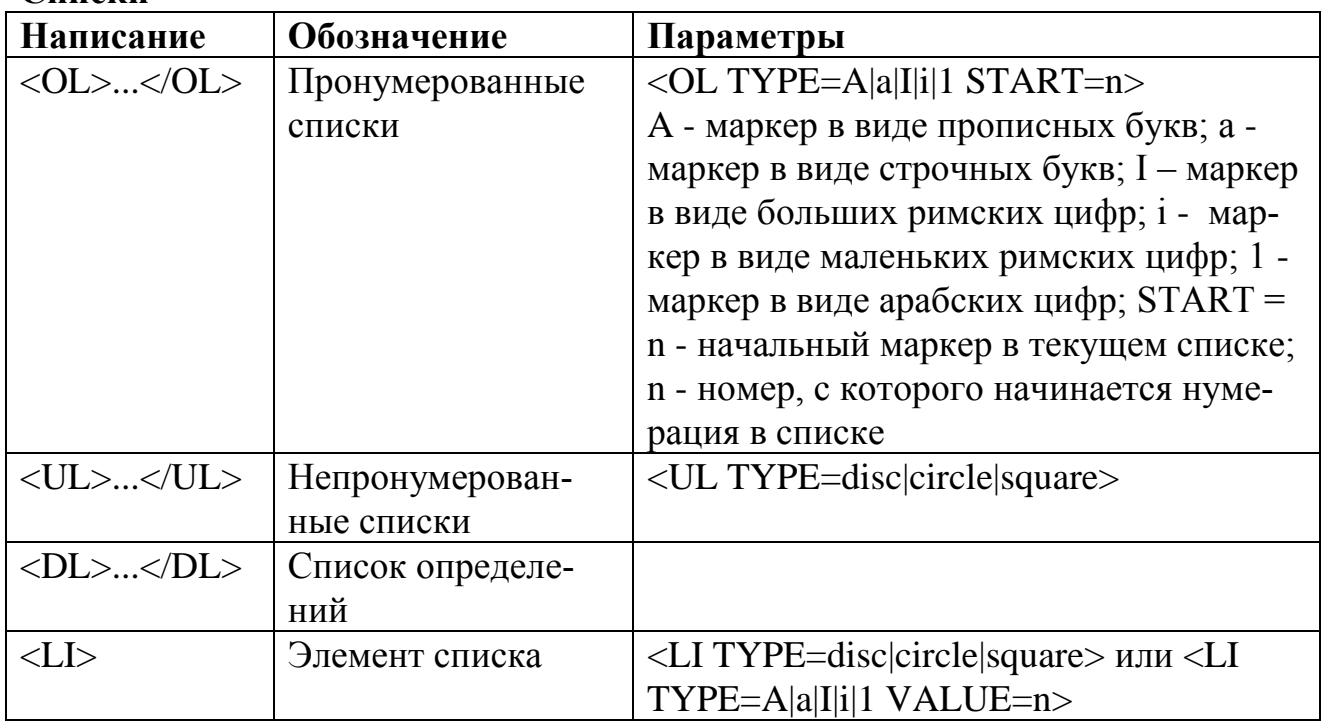

### **Список определений**

Списки определений являются особым видом списков HTML. Они представляют текст в форме словарной статьи, состоящей из определенного термина и абзаца, раскрывающего его значение. Такой список удобен для составления каталога или описания функций подразделений организации. Элемент списка определений DL является контейнером и обеспечивает отделение списка от остального текста пустыми строками. Внутри контейнера тэгом <DT> помечается определенный термин, а тэгом <DD> - абзац с его определением. Тэги <DT> и <DD> не являются контейнерами. Базовый шаблон списка определений выглядит следующим образом:

```
<DL> definition header
 \langle DT \rangle term 1 <DD> definition of term_1
  <DT> Term_2
     <DD> definition of term_2
```
... </DL>

Текст после тэга <DT> должен помещаться в одной строке. Если это требование не выполнено или если строка выходит за пределы окна браузера, производится перевод строки, но без отступа. Текст, стоящий за тэгом <DD>, выводится отдельным абзацем с отступом вниз на одну или две строки (зависит от программы просмотра) относительно определяемого термина.

### **Фрагмент HTML - кода и его интерпретация браузером**

 $<$ DL $>$ 

<DT> НГТУ

 <DD> Нижегородский государственный технический университет – один из самых престижных Вузов в г. Нижнем Новгороде

<DT> ФИСТ

 <DD> Факультет информационных систем и технологий – самый лучший факультет НГТУ

 $<$ /DL $>$ 

#### НГТУ

 Нижегородский государственный технический университет - один из самых престижных Вузов в г. Нижнем Новгороде

ФИСТ

 Факультет информационных систем и технологий - самый лучший факультет НГТУ

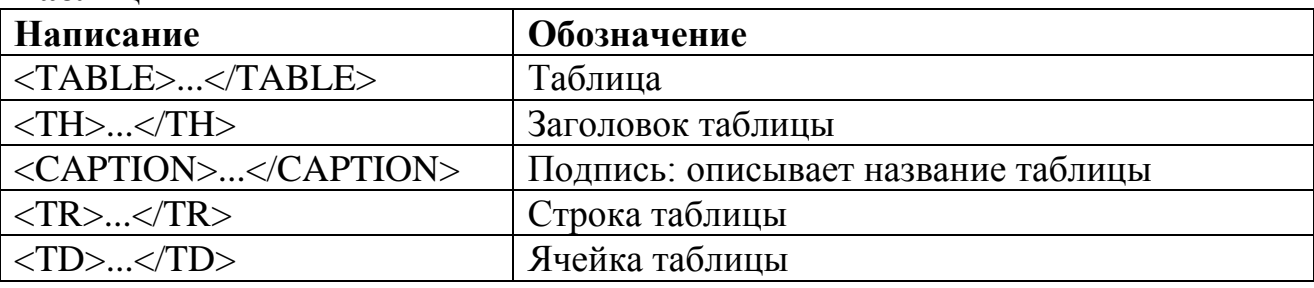

#### **Таблицы**

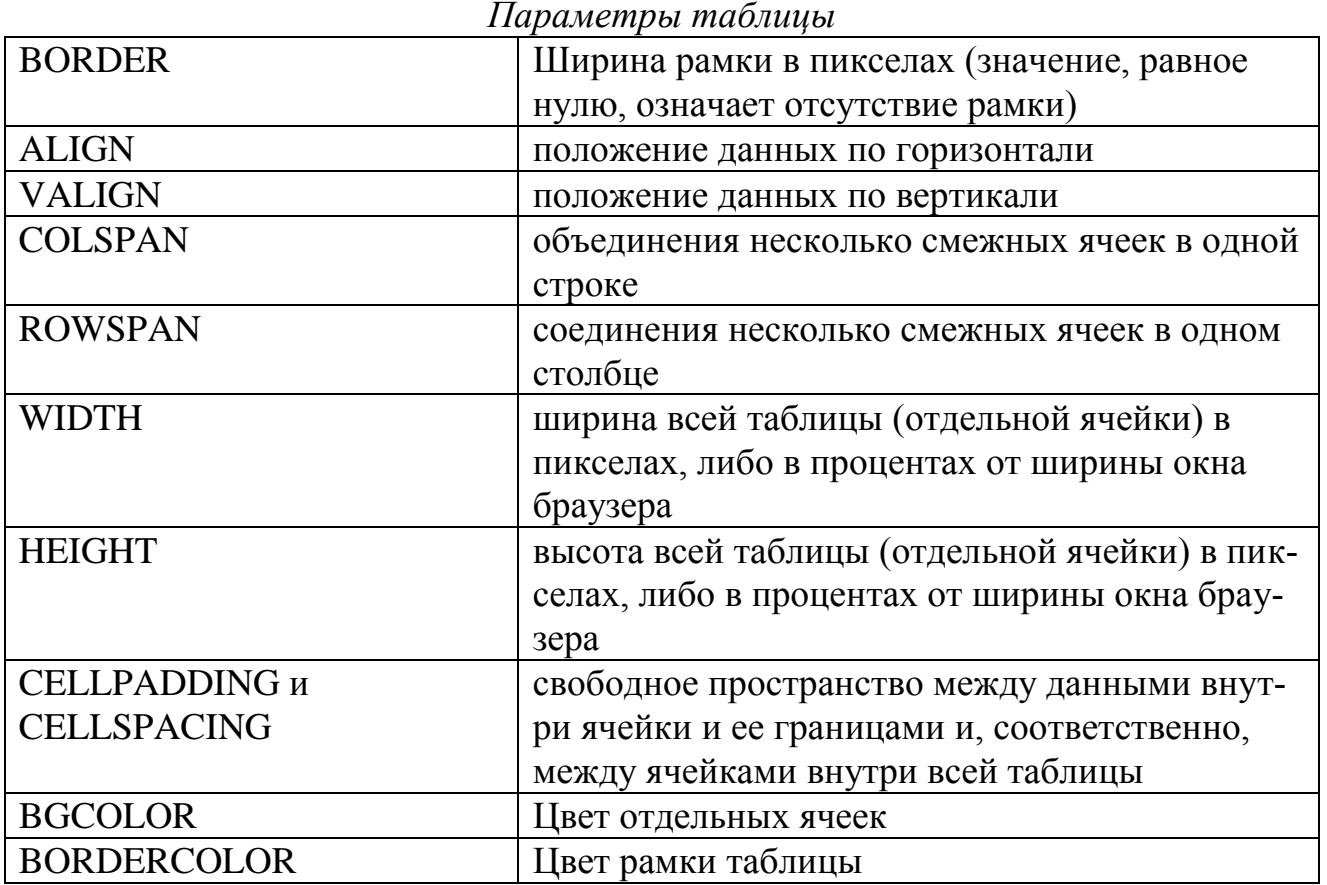

#### **Размещение данных внутри ячеек таблицы**

При помощи атрибутов ALIGN и VALIGN можно по-разному размещать данные относительно границ ячейки. Эти атрибуты используются совместно с элементами <CAPTION>, <TR>, <TH> и <TD> в самых различных комбинациях. Ниже приведены значения атрибутов для этих элементов:

<CAPTION> - атрибут ALIGN может иметь значения TOP и BOTTOM (по умолчанию - TOP); размещает заголовок таблицы сверху или снизу.

 $\langle$ TR> - атрибут ALIGN может принимать значения LEFT, CENTER и RIGHT (по умолчанию - LEFT для данных, CENTER для заголовков); он определяет горизонтальное выравнивание данных в ячейках и действует на всю строку, если он не отменяется тем же атрибутом в отдельной ячейке. Атрибут VALIGN может иметь значения TOP, BOTTOM, MIDDLE и BASELINE (по умолчанию - MIDDLE); он регулирует положения данных относительно верхней и нижней границ ячейки и влияет на всю строку, если не отменяется таким же атрибутом в отдельной ячейке. BASELINE применяется ко всем элементам строки и выравнивает их по базовой линии.

 $\langle$ TH> и  $\langle$ TD> - атрибут ALIGN может принимать значения LEFT, CENTER и RIGHT ( по умолчанию - CENTER). Атрибут VALIGN может иметь значения TOP, BOTTOM и MIDDLE (по умолчанию - MIDDLE).

```
Ниже приведен фрагмент HTML - кода и его интерпретация браузером
<TABLE BORDER=1>
 <TR>\langle TD \rangle Item1 \langle TD \rangle<TD> Item2</TD>
 \langleTR>
 <TR>\langle TD \rangle Item3 \langle T D \rangle<TD> Item4 </TD>
 \langleTR>
<TABLE>
```
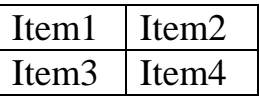

Наличие в ячейках данных необязательно. Создать пустую ячейку можно двумя способами: ничем не заполнять ее контейнер (<TD></TD>), любо заполнить ее специальным символом пустого пространства (<TD>&nbsp;</TD>).

#### Объединение ячеек

Для соединения двух смежных ячеек в одном столбце нужно использовать атрибут ROWSPAN тэга <TH> или <TD>, например:

 $<$ TD ROWSPAN=2>

Для объединения двух смежных ячеек в одной строке нужно использовать атрибут COLSPAN тех же тэгов, например:

```
\langleTD COLSPAN=2>
```
#### 5. Пример создания Web-документа

Фрагмент HTML - кода

#### Файл discipl.htm

```
<HTML><HEAD><TITLE> Дисциплина "ИНФОРМАТИКА" </TITLE>
\langleHEAD>
\langleRODY><IMG SRC="picture.gif" ALIGN="LEFT" HSPACE=20 VSPACE=20>Освоение
```
тематических дисциплин. Обучение по данной программе организуется в форме лекционных и лабораторных занятий на ЭВМ.

 $\leq$ H1> ЧАСТЬ 1 $\leq$ H1>

<H2> Цель изучения дисциплины

 $\leq$ A HREF="informat.htm">

"Информатика"

 $<$ /A>

 $<$ /H2>

<P> Привить навыки пользования компьютером ... .

 $\langle H1 \rangle$  ЧАСТЬ 2 $\langle H1 \rangle$ 

<H2> Цель изучения дисциплины </H2>

 $\langle P \rangle$ Освоить программирование на языке Си и технологию программирования.

```
<HR ALIGN="RIGHT" SIZE="10"WIDTH="50%">
```
 $<$ BODY>

 $\langle$ /HTML $\rangle$ 

### Файл informat.htm

 $<$ HTML $>$ 

 $\langle \text{HEAD} \rangle$ 

<TITLE> "ИНФОРМАТИКА" </TITLE>

 $<$ /HEAD>

 $<$ BODY>

Зададимся вопросом, а что такое информатика? У большинства людей слово "информатика" ассоциируется прежде всего и только с компьютером. На самом деле, кроме компьютера в информатике есть еще много полезных и интересных вещей. Термином "информатика" обычно обозначают совокупность научных направлений, изучающих информацию, информационные процессы в природе, обществе, технике, формализацию и моделирование как методы познания, способы представления, накопления, обработки и передачи информации с помощью технических средств - компьютеров и других.

 $<$ BODY>

 $<$ /HTML>

Результат просмотра приведенного выше фрагмента HTML – кода в окне браузера

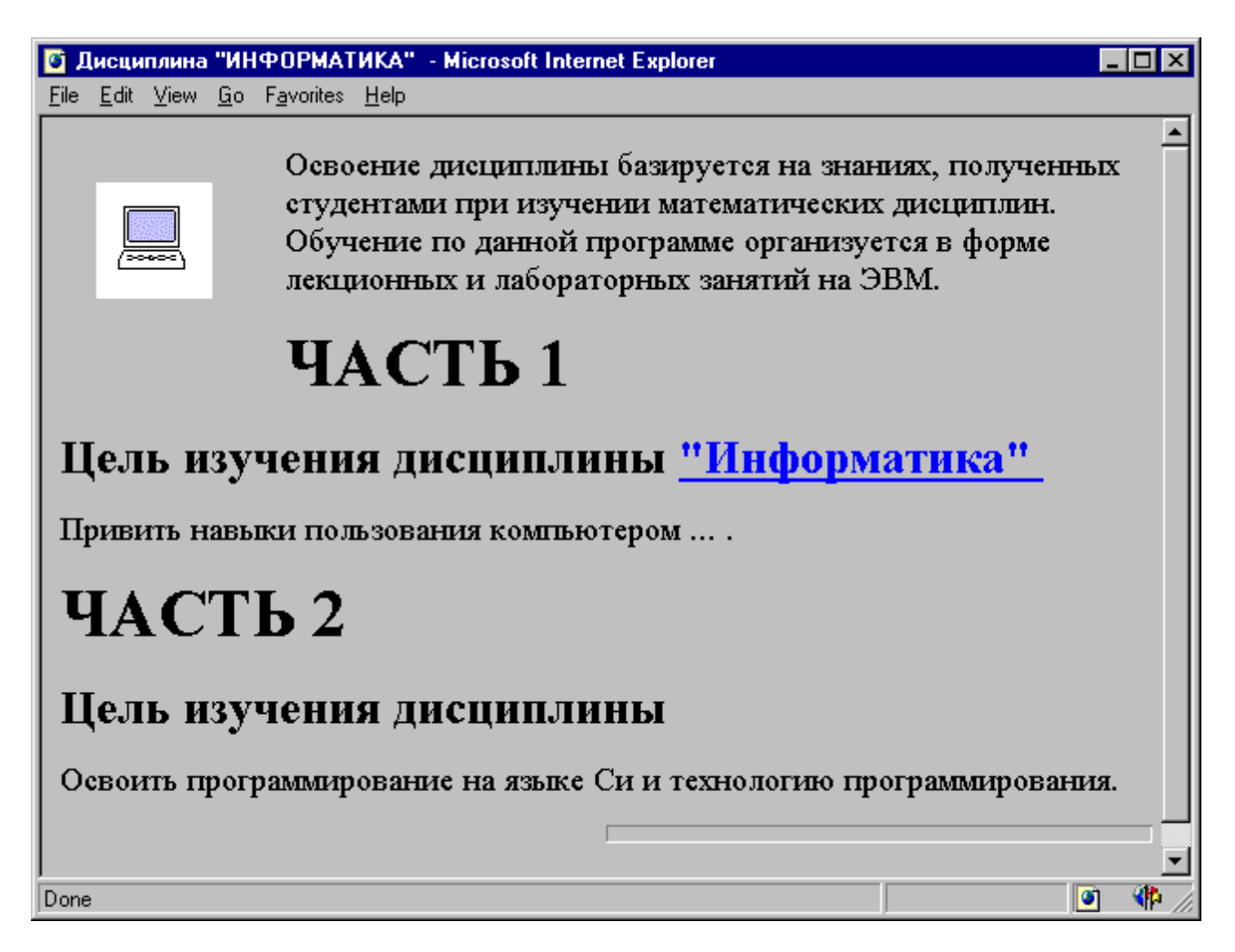

# ЗАДАНИЯ И ПОРЯДОК ИХ ВЫПОЛНЕНИЯ

- 1. Загрузите один из браузеров Netscape Navigator или Internet Explorer.
- 2. Создайте собственную страницу (проверяя её вид в окне браузера на каждом этапе проектирования):
	- 2.1. Запустите программу "Блокнот" (notepad.exe). Создайте файл с именем и расширением <Ваша фамилия>.htm или <Ваша фамилия>.html.
	- 2.2.В этом файле напечатайте текст HTML-страницы (в ней обязательно должен присутствовать заголовок и комментарий). HTML-страница должна отображать в окне браузера какую-нибудь строку.
	- 2.3. Допишите текст страницы так, чтобы получилось два абзаца произвольной тематики (можно взять абзацы из рассмотренного выше примера). При этом первый абзац должен быть выровнен по центру, а второй - по левому краю. Шрифт первого абзаца должен быть "bold" (жирный), "underline" (подчёркнутый) и на размер больше второго, а шрифт второго абзаца - "italic" (наклонный) и с другим названием.
- 2.4.Создайте новый файл с расширением htm в той же папке. Добавьте в созданный ранее Web-документ после второго абзаца гиперссылку на новый файл.
- 3. Измените вид странички следующим образом:
- Задайте отличные от установленных по умолчанию цвета: текста, фона и гиперссылки. Сделайте так, чтобы цвет текста второго абзаца был отличен от первого.
- 4. Вставьте между абзацами картинку (предварительно создайте картинку, например, используя графический редактор Paint). Установите текст второго абзаца справа от картинки на определѐнном расстоянии.
- 5. Добавьте после первого абзаца красную линию шириной в 2 пиксела и длиной 80% от ширины окна браузера, выровняв еѐ по середине странички.
- 6. В блокноте создайте три различных файла \*.htm, содержащих ссылки на созданный Web-документ с именем <Ваша фамилия>.htm.
- 7. Откройте для редактирования файл с именем <Ваша фамилия>.htm в блокноте. Вставьте разделительную линию. Создайте упорядоченный список из трёх пунктов, содержащих ссылки на файлы из пункта 6. Нумерация начинается с 3 и должна отображаться большими римскими цифрами.
- 8. После второго пункта нумерованного списка создайте вложенный ненумерованный список, содержащий какие-нибудь строки. Задайте тип маркера. Список должен выводится в "компактном" виде (атрибут COMPACT).
- 9. Вставьте разделительную линию.
- 10.Создайте таблицу из 2 строк и 4 столбцов с рамкой толщиной 7 пикселов, выровняв еѐ по правому краю. Ширина таблицы – 80% окна, высота таблицы – 40% окна. Первую строку таблицы ничем не заполняйте (использовать символ ), вторую строку заполните ссылками на три файла из пункта 6. Первая ячейка (ссылка) второй строки должна быть выровнена по левому краю ячейки, вторая – по центру, третья – по правому краю. Цвет трѐх строк таблицы должен быть разным. Установите цвет рамки таблицы.
- 11.Задайте таблице заголовок.
- 12.Просмотрите свою страницу в браузере.
- 13.Продемонстрировать результат преподавателю и ответить на контрольные вопросы.

# **КОНТРОЛЬНЫЕ ВОПРОСЫ**

- 1. Что такое WWW?
- 2. Что такое URL?
- 3. Для чего нужен браузер?
- 4. Что такое HTML?
- 5. Назовите несколько управляющих конструкций языка.
- 6. Какие части HTML-документа Вы знаете?
- 7. Какие типы ссылок Вам известны?
- 8. Какие виды списков Вы знаете?
- 9. Перечислите элементы логического и физического форматирования.
- 10.Для чего можно использовать таблицы?

### **РЕКОМЕНДУЕМАЯ ЛИТЕРАТУРА**

- 1. Симонович, С. Информатика. Базовый курс. / С.Симонович и др. СПб.: Питер, 2007.
- 2. [http://www.webclub.ru/content/markup\\_html/](http://www.webclub.ru/content/markup_html/)  Статьи, руководства, переводы спецификаций о языке гипертекста HTML.